# Symbolic NS-3 for Exhaustive Testing

**Jianfei Shao**, Minh Vu, Mingrui Zhang, Lisong Xu

University of Nebraska-Lincoln

## NS-3 Applications

- $\blacktriangleright$  Common NS-3 users:
	- **Normal-case performance evaluation** 
		- Evaluate the performance of a network protocol in normal cases
- $\blacktriangleright$  In our project:
	- **Norst-case performance evaluation** 
		- **Find the worst-case performance of a network protocol among all possible cases**
	- Correctness testing
		- **Test whether a network protocol works correctly in all possible cases**
	- These two belong to the class of *exhaustive testing*

## **Outline**

- $\blacktriangleright$  Toy example for exhaustive testing
- ▶ Use current NS-3 for exhaustive testing
- ▶ Use our proposed symbolic NS-3 for exhaustive testing

- Implementation of symbolic NS-3
- Demo

### Toy example (worst-case performance evaluation)

- $\blacktriangleright$ SND1 and SND2 each sends a packet to RCV.
- $\blacktriangleright$ Performance metric: Delay difference Diff = Delay1 – Delay2
- $\blacktriangleright$ Worst-case performance: Find the maximum Diff
- $\blacktriangleright$ Challenge: Total number of cases of Delay1 and Delay2: 1000\*1000=10^6

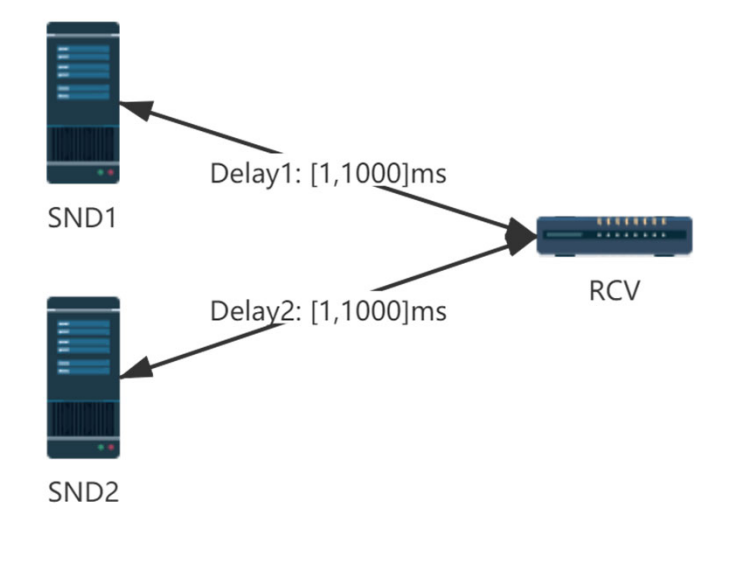

## Use current NS-3 for exhaustive testing

- ▶ NS-3 script: simulate for each input (delay1, delay2)
- Shell script: repeat the NS-3 script for all possible 10^6 inputs (delay1,delay2).

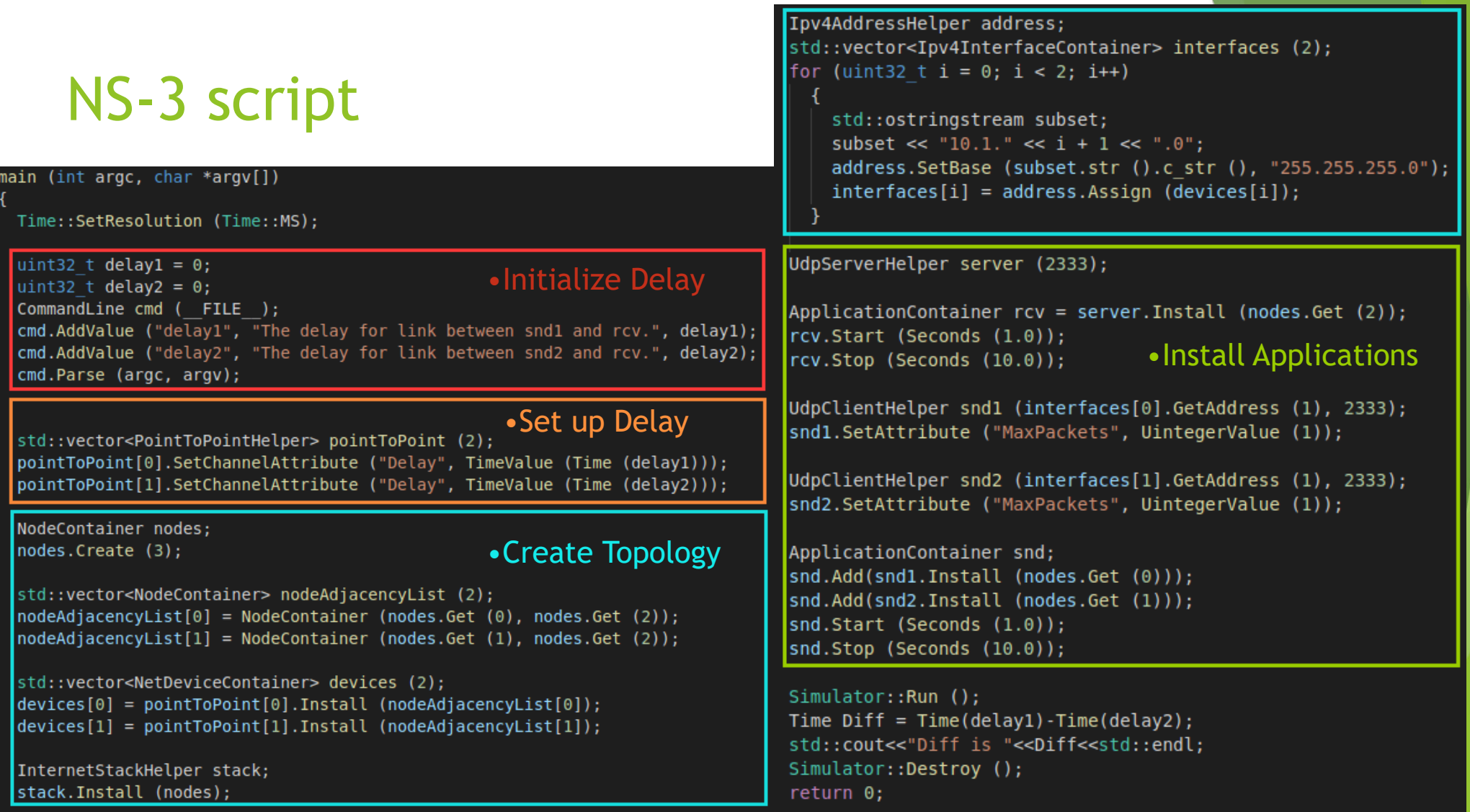

## Shell script

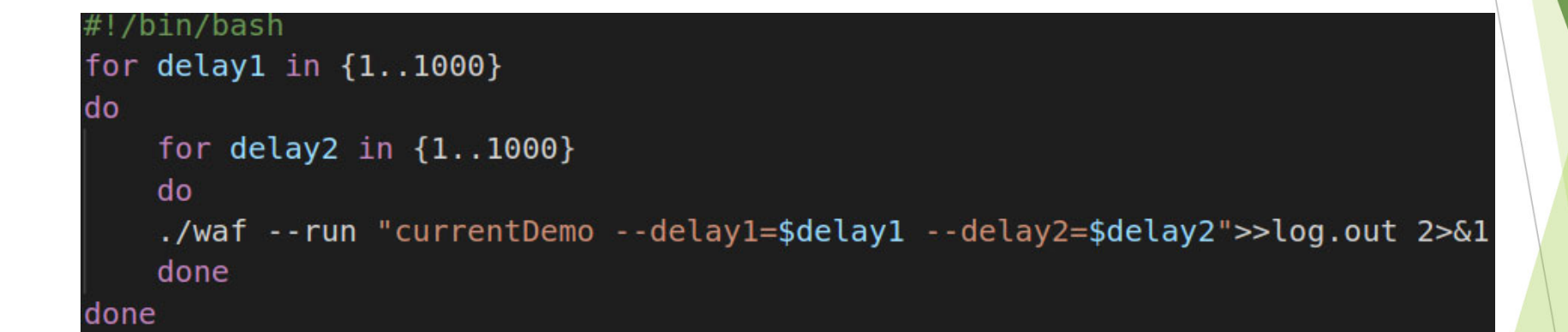

## Symbolic NS-3

Goal:

Efficient exhaustive testing.

How:

Simulate a group of inputs together instead of individually

**Leverage symbolic execution: S2E** 

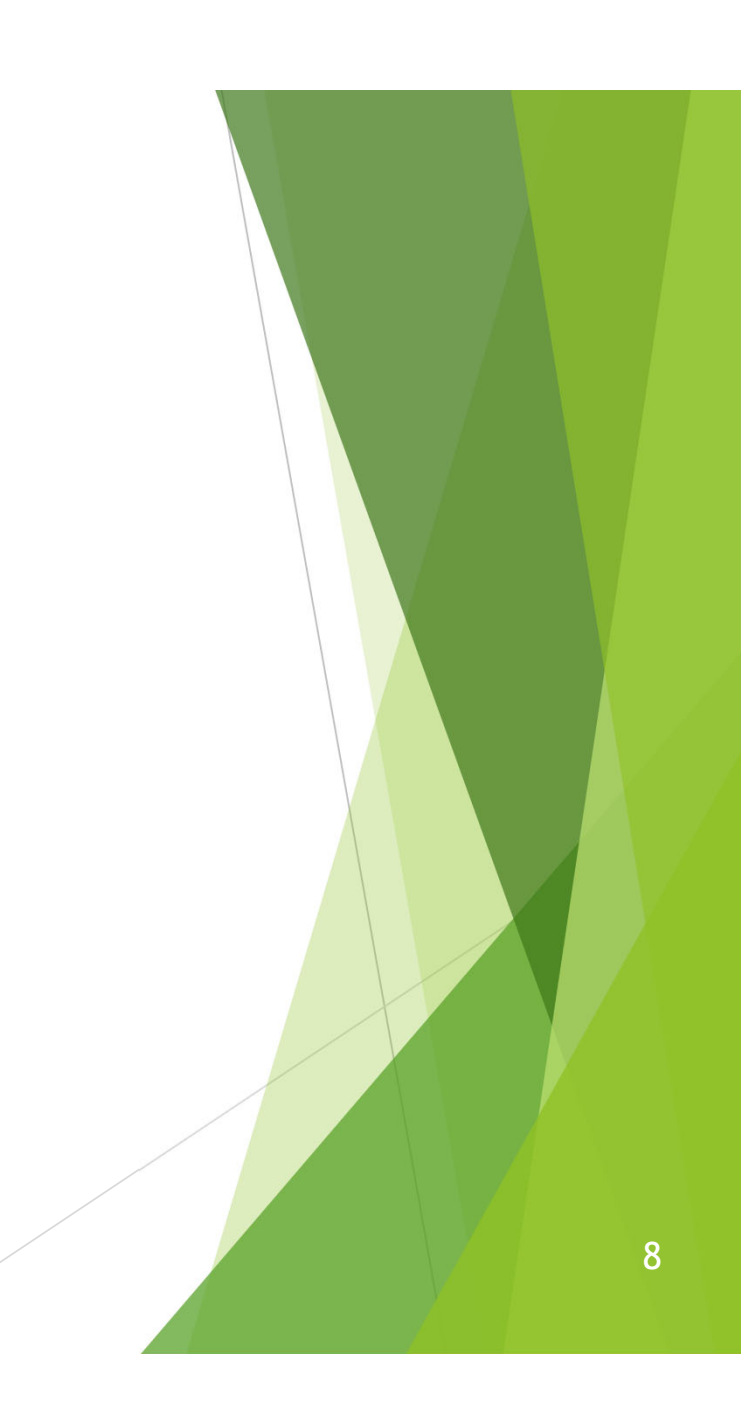

## Using Symbolic NS-3 for Exhaustive Testing

### NS-3 script: simulate for symbolic input

Different inputs:

- Current NS-3:concrete input
	- e.g. (delay1 = 1ms, delay2 = 2ms)
- Symbolic NS-3:symbolic input
	- Definition: a group of concrete inputs
	- ▶ e.g. (delay1=[1,1000]ms,delay2=[1,1000]ms)

9

Do not need a Linux shell script

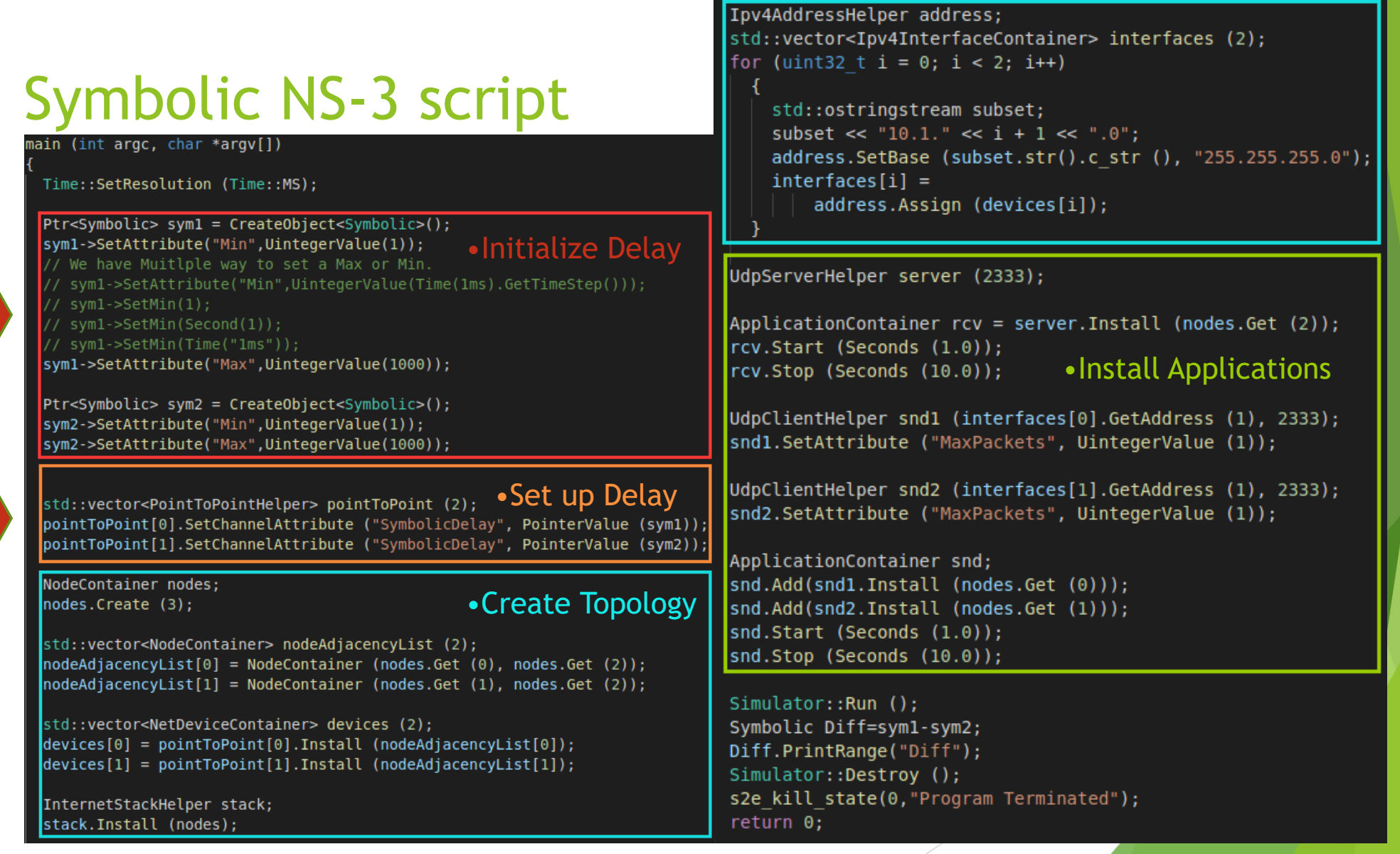

1

2

#### Difference 1: Create delay variable Symbolic NS3:  $\blacktriangleright$ Current NS-3: **Create Symbolic Value Create concrete Value** a group of concrete inputs e.g. (delay1 = 1ms, delay2 = 2ms) ▶ delay1=[1,1000]ms,delay2=[1,1000]ms  $Ptr<$ Symbolic> sym1 = CreateObject<Symbolic>();  $int32$  t delay1 = 0; uint32 t delav2 =  $0:$ sym1->SetAttribute("Min",UintegerValue(1)); CommandLine cmd (FILE ); // We have Muitlple way to set a Max or Min. cmd.AddValue ("delay1", "The delay for link between snd1 and rcv.", delay1); cmd.AddValue ("delay2", "The delay for link between snd2 and rcv.", delay2); sym1->SetAttribute("Min",UintegerValue(Time(1ms).GetTimeStep())); cmd.Parse (argc, argv);  $sym1->SetMin(1);$ sym1->SetMin(Second(1)); syml->SetMin(Time("1ms")); sym1->SetAttribute("Max",UintegerValue(1000));  $P$ tr<Symbolic> sym2 = CreateObject<Symbolic>(); sym2->SetAttribute("Min",UintegerValue(1)); sym2->SetAttribute("Max",UintegerValue(1000));

## Difference 2: Setup link delay

Current NS-3:

Set up concrete delay

std::vector<PointToPointHelper> pointToPoint (2); pointToPoint[0].SetChannelAttribute ("Delay", TimeValue (Time (delay1))); pointToPoint[1].SetChannelAttribute ("Delay", TimeValue (Time (delay2)));

Symbolic NS-3

Set up symbolic delay

std::vector<PointToPointHelper> pointToPoint (2); pointToPoint[0].SetChannelAttribute ("SymbolicDelay", PointerValue (sym1)); pointToPoint[1].SetChannelAttribute ("SymbolicDelay", PointerValue (sym2));

## Running Time

- Current NS-3:
	- Time for one input (delay1, delay2):
		- $\triangleright$  0.5 seconds.
	- Total time:
		- $\triangleright$  0.5 seconds  $*$  10^6 = 6 days.
- Symbolic NS-3: Total time:
	- ▶ 33 seconds

## **Output**

 $\blacktriangleright$ Current NS-3 :

Diff is +0 ms

Diff is -1 ms

Diff is -2 ms

......

Diff is +999 ms

......

Diff is +0 ms

 $\blacktriangleright$ Maximum delay difference: 999 ms  $\blacktriangleright$ Symbolic NS-3 :

The range of Diff is [-999,-1]

The range of Diff is [1,999]

The range of Diff is [0,0]

 $\begin{array}{c} \hline \end{array}$ Maximum delay difference: 999 ms

## Implementation

- New classes:
	- **Classes: Symbolic**
	- Goal: as general as possible
- **Changes to existing classes:** 
	- **Classes: Point-to-point**
	- ▶ Goal: modified current NS-3 as little as possible

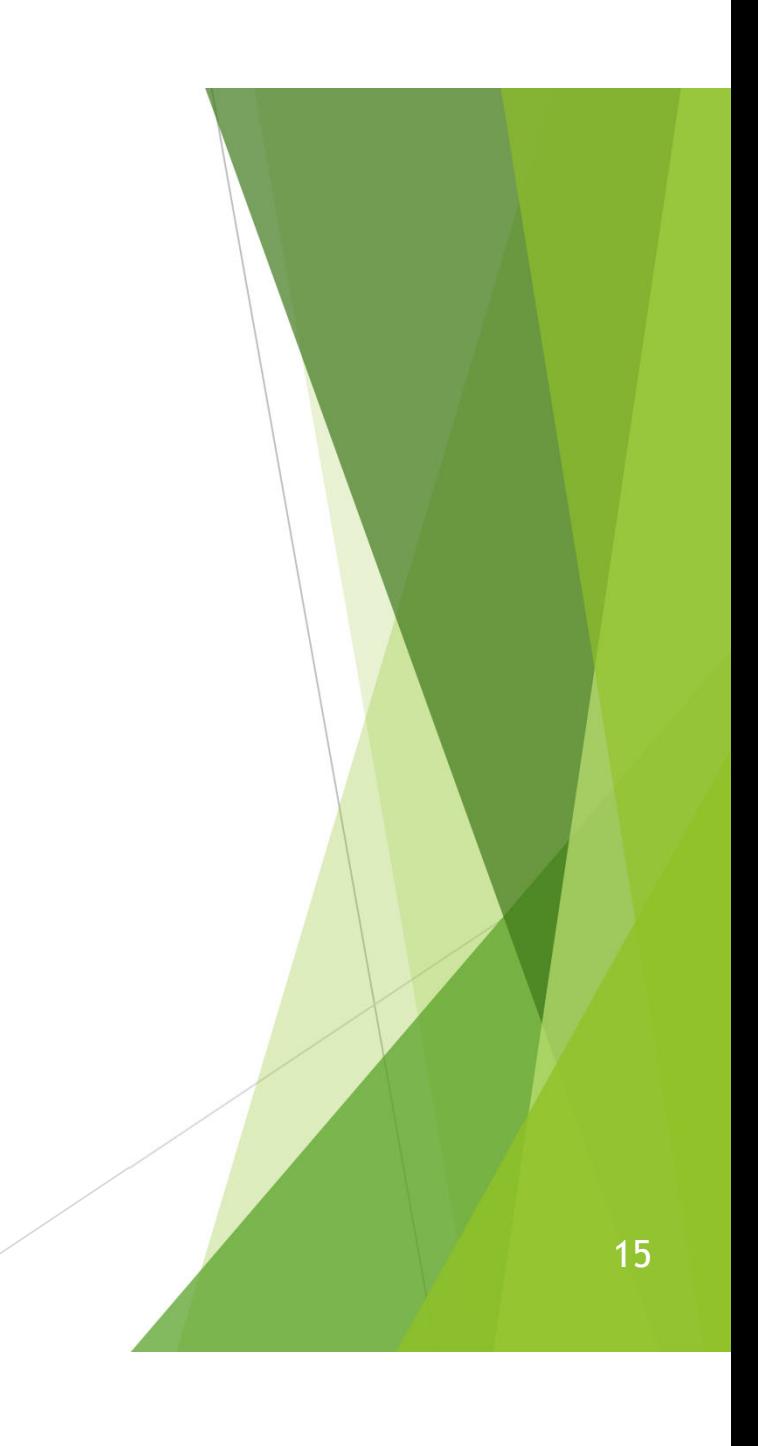

### New class: Symbolic Goal: as general as possible

#### $\blacktriangleright$ Attribute:

- ▶ m\_symbolic
- $\blacktriangleright$  m\_min
- $\blacktriangleright$  m\_max
- $\blacktriangleright$  Functions:
	- $\blacktriangleright$  Symbolic packet delay:
		- GetSymbolicTime()
	- Symbolic packet header:
		- GetSymbolicIpv4Address()
	- Symbolic range:
		- $\blacktriangleright$  SetMin()
		- $\blacktriangleright$  SetMax()
		- $\blacktriangleright$  PrintRange()

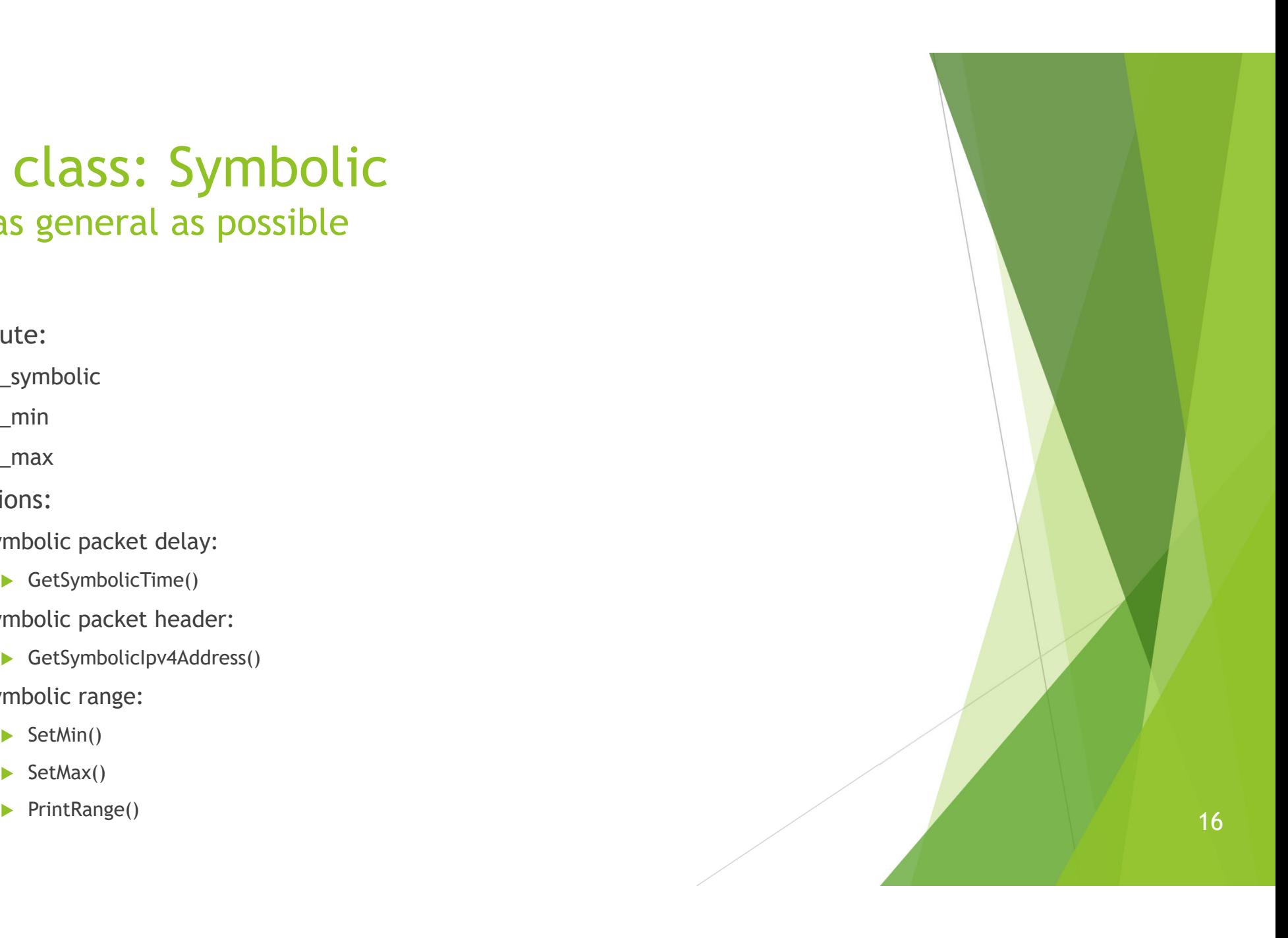

### Modification to existing classes Goal: modified current NS-3 as little as possible

#### private:

 $/**$  Each point to point link has exactly two net devices. \*/ static const std::size t N DEVICES = 2:

 $m$  delay;  $//\leq P$ ropagation delay Time m nDevices: //!< Devices of this channel std::size t #ifdef SYMBOLIC Ptr<Symbolic> m symbolicDelay; //!< Symbolic propagation delay #endif

 $\vert$  †  $\vert$  Add one attribute m\_symbolicdelay to Point-To-Point link

Replace the propagation delay $\overline{\ket{\neg}}$ 

PointToPointChannel::TransmitStart ( Ptr<const Packet> p, Ptr<PointToPointNetDevice> src. Time txTime)

NS LOG FUNCTION (this  $\ll$  p  $\ll$  src): NS LOG LOGIC ("UID is " <<  $p$ ->GetUid () << ")");

 $NS$  ASSERT (m link[0].m state != INITIALIZING); NS ASSERT (m link[1].m state != INITIALIZING);

uint32 t wire =  $src == m$  link[0].m\_src ? 0 : 1; //if No pointer then we use the normal ns3 #ifdef SYMBOLIC if(m symbolicDelay>0)

 $m$  delay =  $m$  symbolicDelay->GetSymbolicTime();

#### #endif

bool

Simulator::ScheduleWithContext (m link[wire].m dst->GetNode ()->GetId (). txTime + m delay, &PointToPointNetDevice::Receive, m link[wire].m dst, p->Copy ());

// Call the tx anim callback on the net device m txrxPointToPoint (p, src, m link[wire].m dst, txTime, txTime + m delay); return true;

## Demo: running symbolic NS-3 for toy example

jshao@ubuntu:~/Documents/test/projects/demo\$ ./launch-s2e.sh

## Important links:

- $\blacktriangleright$  Symbolic Network Simulator
	- https://cse.unl.edu/~xu/research/SymbolicNS3.html
- $\blacktriangleright$  S2E platform:
	- http://s2e.systems/
- $\blacktriangleright$  Demo:
	- ▶ https://github.com/JeffShao96/Symbolic-NS3

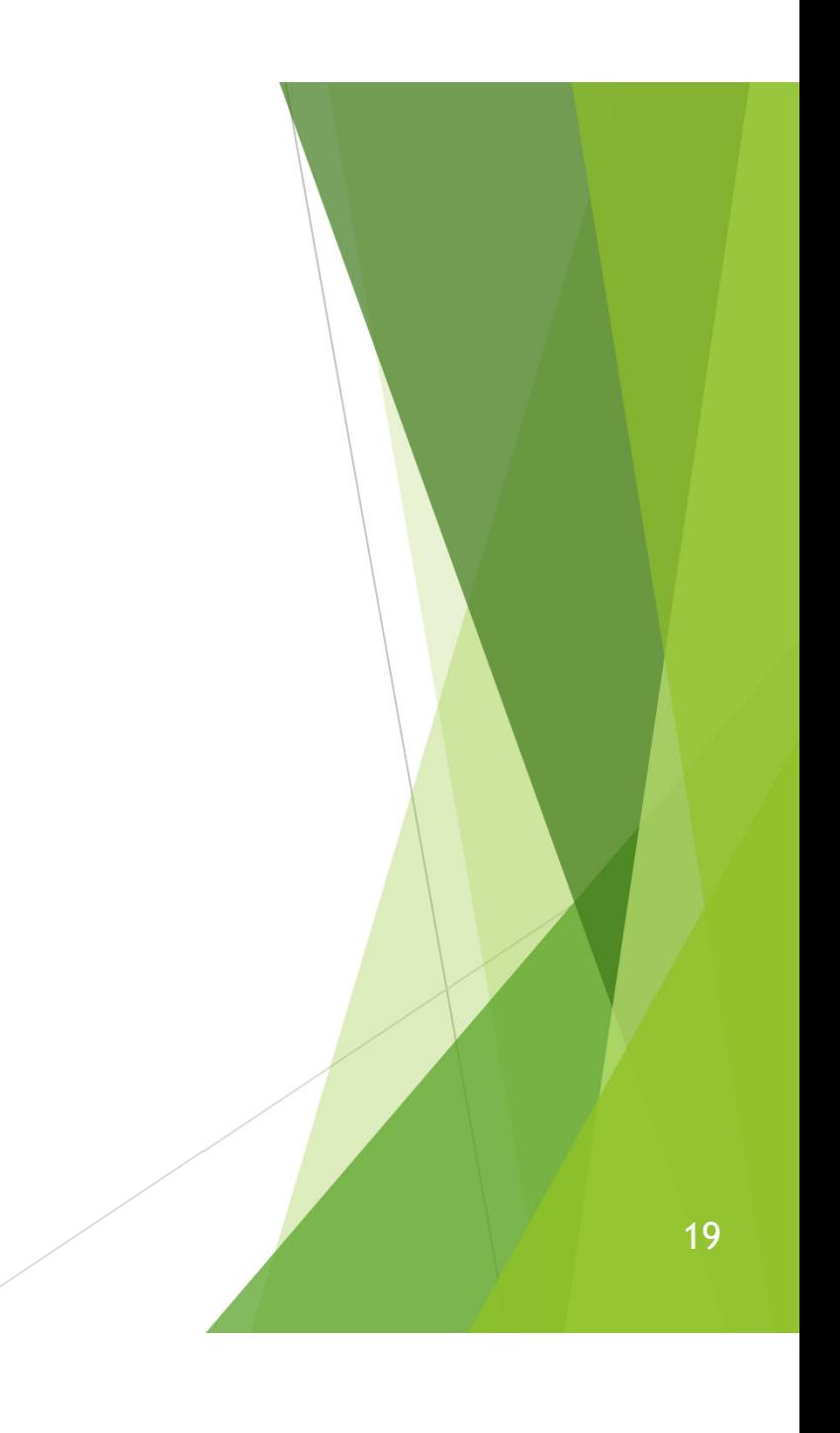

# Thank You